## **HIIUMAA VALLA HUVIHARIDUSE REGISTER – JUHEND HALDAJALE**

**Hiiumaa huviregister on kasutuses alates 2019/2020 õppeaastast.**

**Registri eesmärk on koondada kokku Hiiumaal pakutavad huvihariduse ja huvitegevuse võimalused ning saada statistilist ülevaadet. Registri kaudu saab valida ja kinnitada lapsevanem oma lapse osalemise huvihariduses/huvitegevuses.**

## **JUHEND HALDAJALE**

## **1. Kuidas registrit kasutada?**

**1.1 Mine aadressile: <https://hiiumaa.huviregister.ee/>**

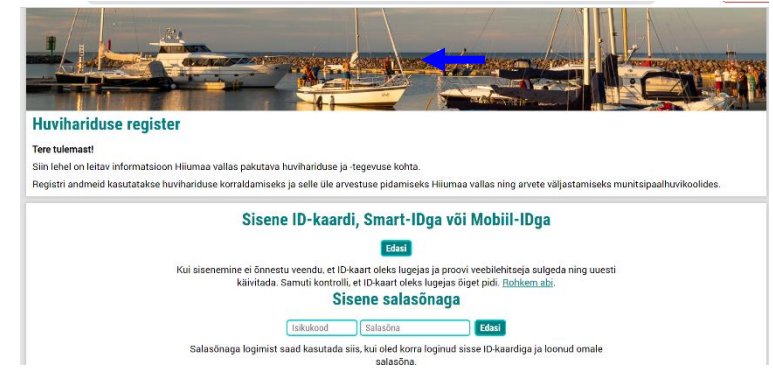

**1.2 Esmasel sisselogimise korral vali "Sisene ID-kaardi, SMART-ID või MOBIIL-IDga" ning nupp Edasi**

**1.3 Avaneb järgmine vaade:**

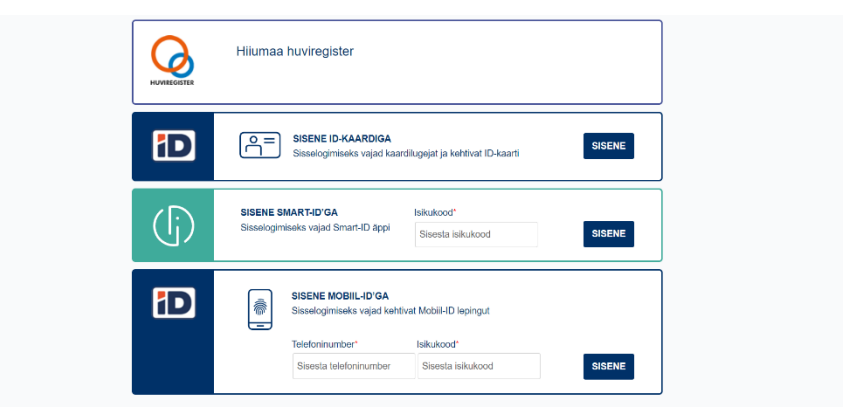

**1.4 Peale sisse logimist avaneb järgmine vaade:**

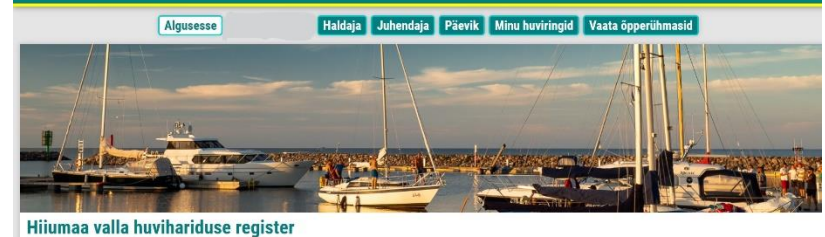

**Hiiumaa vald** .<br>Aadress: Keskväljak 5a, Kärdla 92413 Täiendav info: tel 5884 0790 E-post: eve.ellermae@hiiumaa.ee

**1.5 Ava ülemiselt realt Haldaja** Haldaja Juhendaja Päevik Minu huviringid Vaata õpperüh Algus  $F$ **and Dising ning avaneb vaade: - Vajadusel vali enda asutus/teenusepakkuja**

**- Siit näed õpetajate koondvaadet ringipäevikute täitmisel**

**- Siia on koondatud teenusepakkuja õpperühmad**

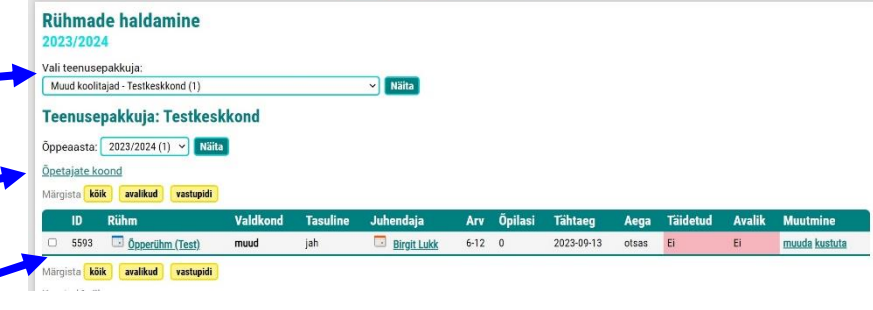

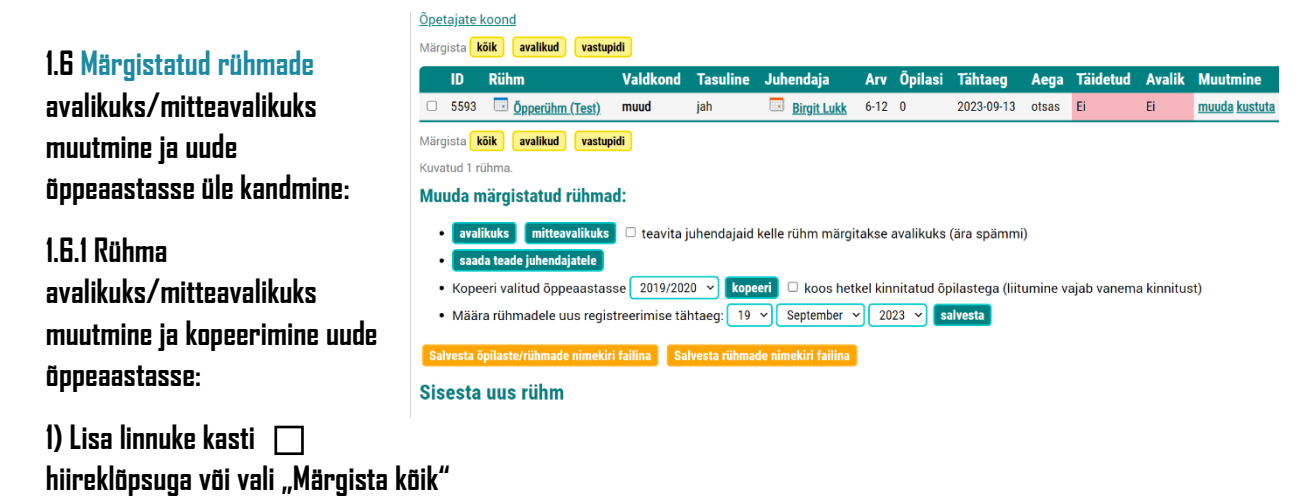

**2) Kliki hiireklõpsuga valikule avalikuks / mitteavalikuks**

**3) Vajadusel lisa linnuke kasti "teavita juhendajaid, kelle rühm märgitakse avalikuks" – sellega saadetakse juhendajale teada, et tema õpperühm on nüüdsest avalik.**

**4) Seejärel kopeeri valitud õpperühm uude õppeaastasse valikute seast. NB! Kui soovid, et eelmisel õppeaastal õpperühmas olnud õpilaste nimed ja andmed tuleksid uude õppeaastasse kaasa, siis lisa kindlasti hiireklõpsuga linnuke "koos hetkel kinnitatud õpilastega (liitumine vajab lapsevanema kinnitust)" ette.**

**5) Seejärel vajuta nuppu kopeeri**

**6) Kui õpilaste nimekiri koos õpperühmadega on uue õppeaastaga liidetud on oluline valida taaskord märgitust (kõik/linnuke üksikult) ning määrata rühmadele uus registreerimise tähtaeg ning vajutada salvesta**

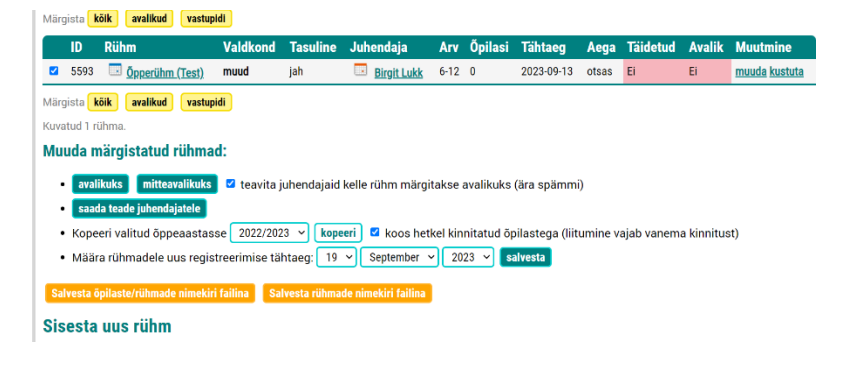

**1.7 Sisesta uus rühm (kui soovid lisada uut õpperühma, sh siis kui sinu kui teenuspakkujaga ei ole seotud veel ühtegi õpperühma)**

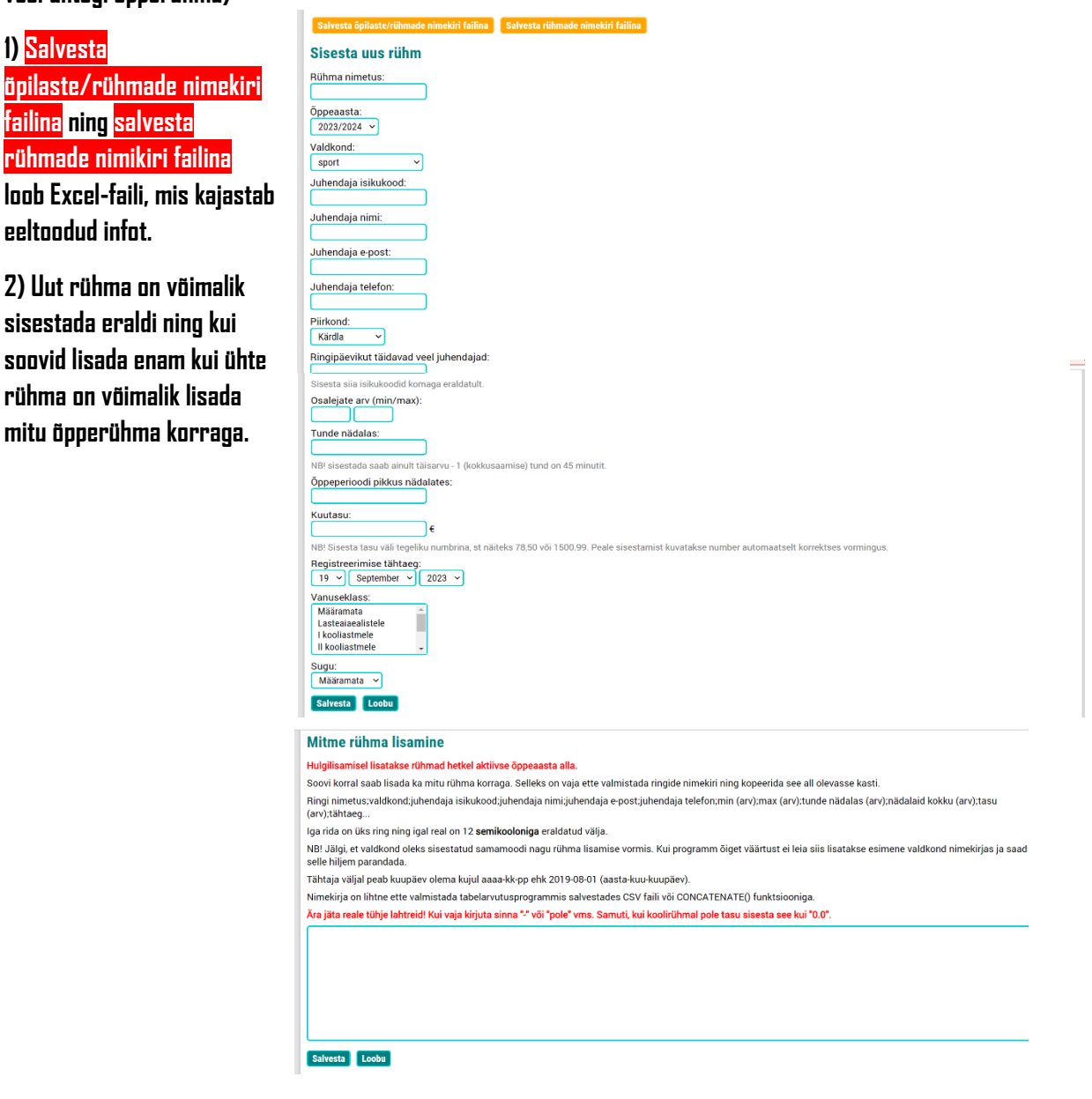

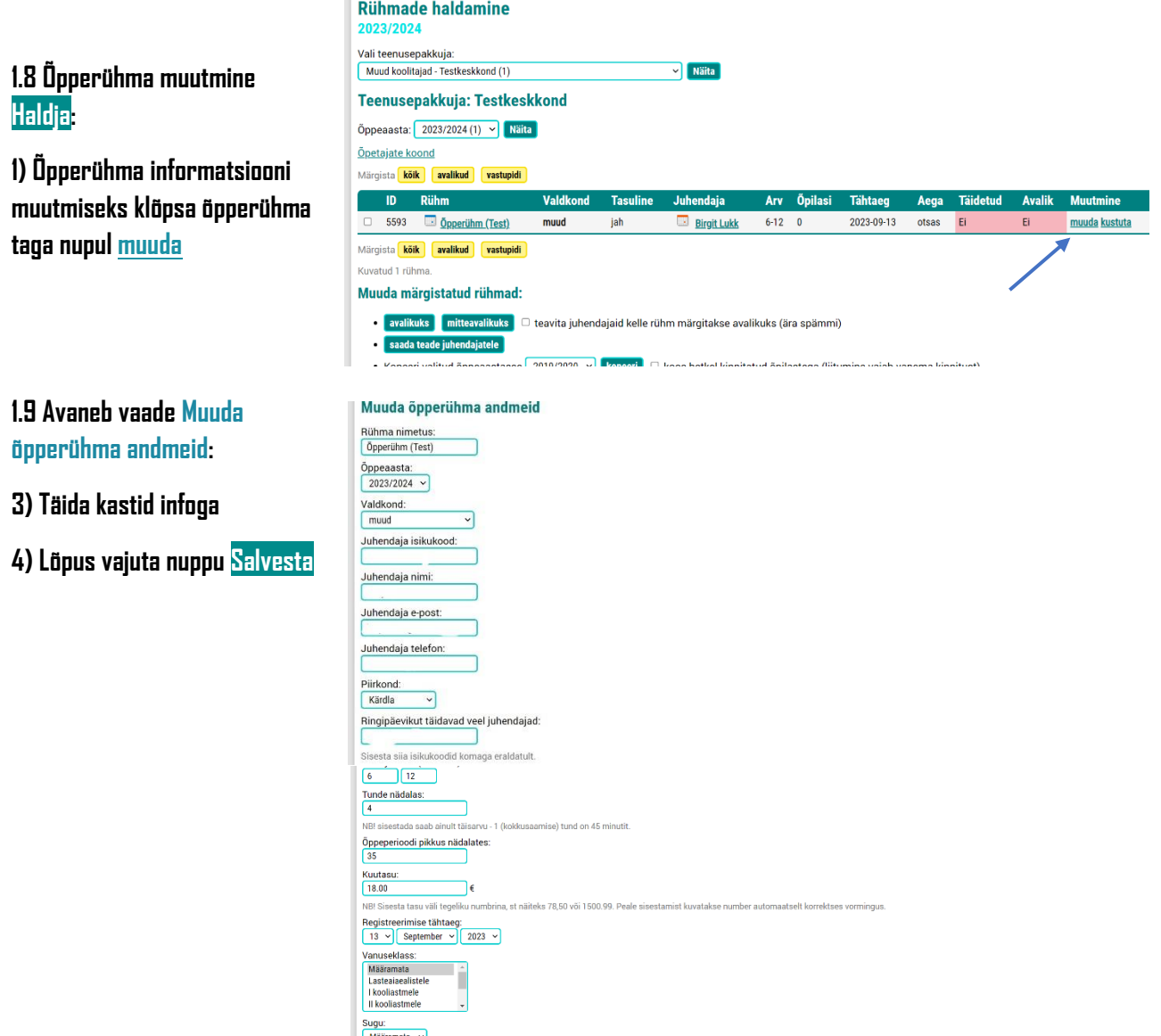

**Õpperühmas tehtud muudatused on nähtavad vajutades konkreetse õpperühma peale:**

**NB! Õppeperioodi pikkust, tundide arvu nädalas, kuutasu ja registreerimise tähtaega saab muuta ainult haldaja!**

## Testkeskkond / Muud / 2023/2024 / Öpperühm (Test) Juhendaja: **Ex** Päevik Piirkond: Kärdla 4 tund(i) nädalas, õppeperioodi pikkus nädalates: 35 nädalat (kokku 140 tundi). Kuutasu: 18,00€, registreerimise tähtaeg: 13. september 2023. a. Eesmärgid, tegevused, muu oluline info õpperühma kohta: Kirjeldus pole sisestatud. Vanuseklass: Määramata. Sugu: Määramata. Toimumise ajad ja kohad: Toimumise ajad pole sisestatud. Tegevuse kokkuvõte:

 $Muuda$ 

Salvesta Loobu Mitme rühma lisamine **1.10 Õpilase kinnitamiseks õpperühma on kolm võimalust:**

- **1. Juhendaja algatab ja lapsevanem kinnitab;**
- **2. Lapsevanem registreerib lapse õpperühma ning juhendaja kinnitab;**
- **3. Admin kinnitab.**

**Lisainfo:**

- o **Iga õpperühma juurest peavad olema leitavad juhendaja kontaktandmed.**
- o **Lapsevanema ülesanne on iga õppeaasta alguses vaadata üle enda lapse andmed huviregistris ning neid vajadusel uuendada ning juhendaja ülesandeks on lapsevanemaid vajaduspõhiselt informatsiooni värskendamisest teavitada.**
- o **Kui lapsevanemal ei ole võimalik enda last huviregistri kaudu õpperühma lisada, on võimalik laadida avaldus alla ning esitada täidetud avaldus juhendajale paberkandjal või saata juhendajale avaldus epostile.**
- o **Huviregistril on mitu vaadet ning õigused erinevad: lapsevanem, juhendaja, haldaja ja admin. Enim õigusi muudatusteks huviregistris annab haldaja ning admin -vaade.**
- o **Probleemide korral pöörduda huviregistri avalehel leitava kontaktini (Hiiumaa Vallavalitsuse spetsialist ehk admin)**

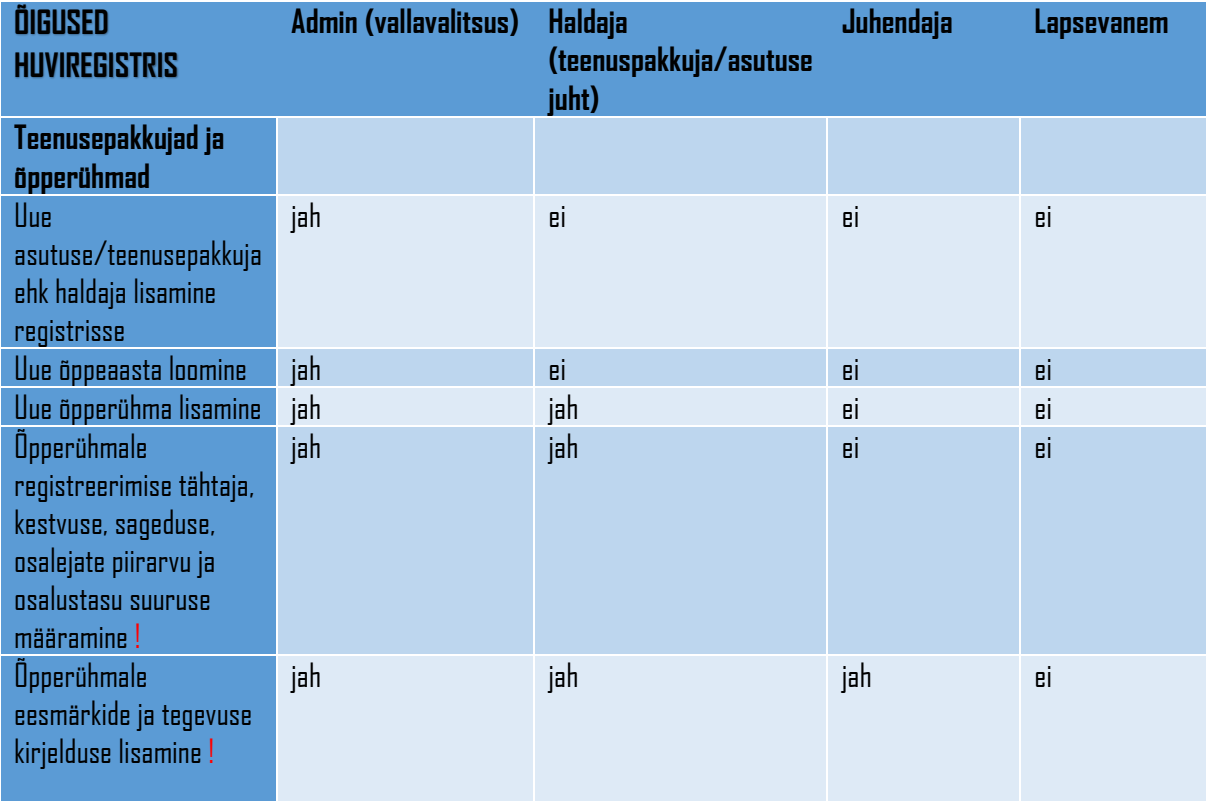

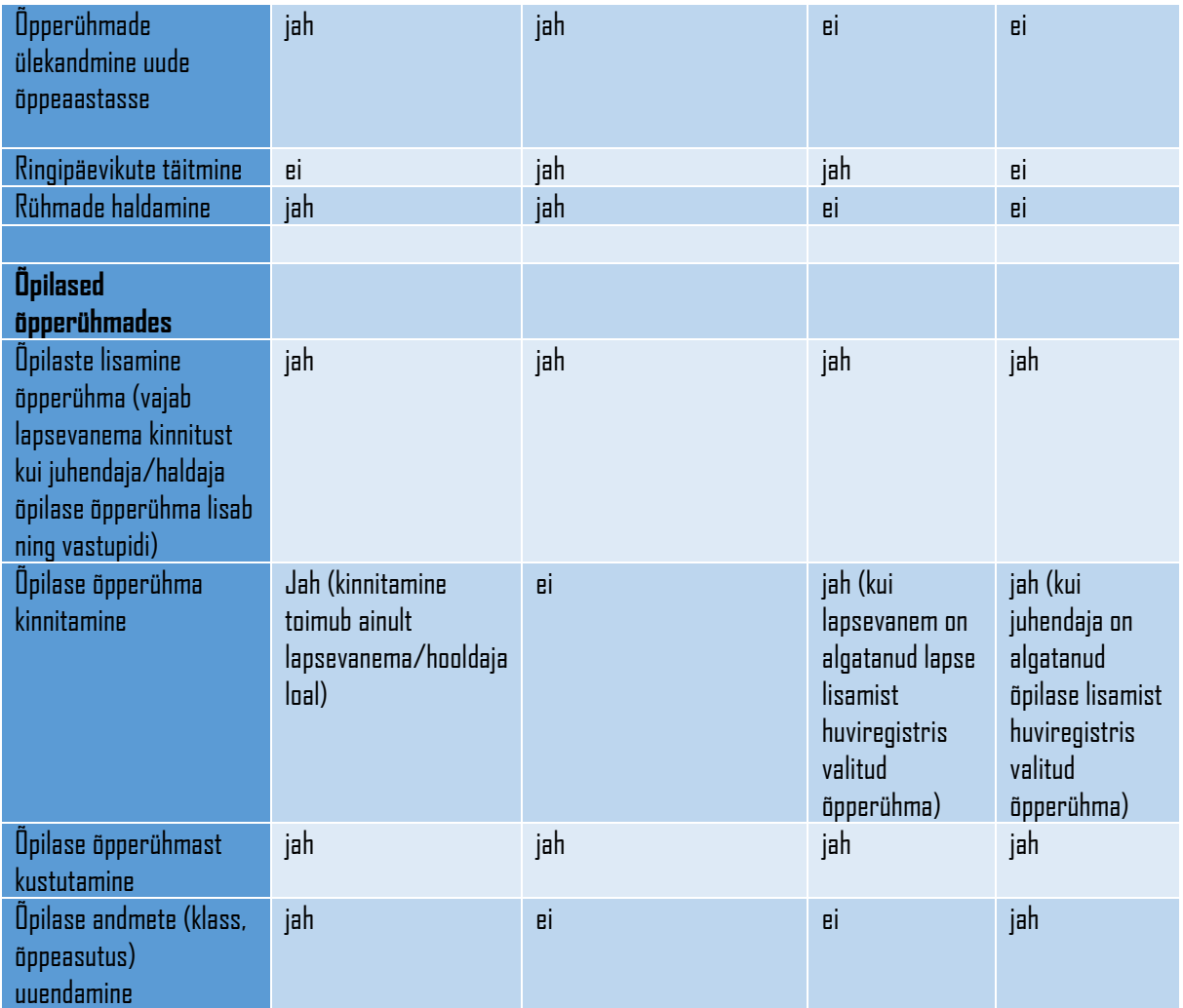